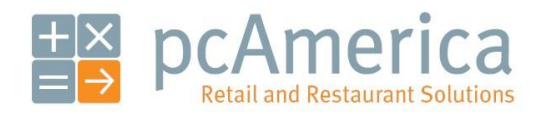

*One Blue Hill Plaza, 16th Floor, PO Box 1546 Pearl River, NY 10965 1-800-PC-AMERICA, 1-800-722-6374 (Voice) 845-920-0800 (Fax) 845-920-0880*

# **Change the administrator password and create an administrator swipe card**

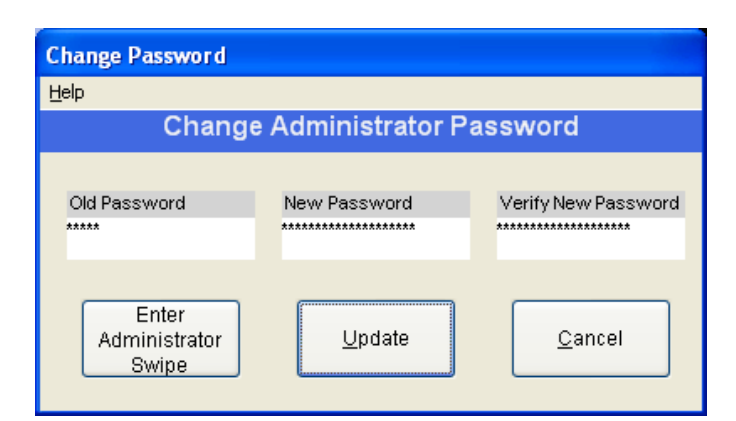

The administrator password is a "super password" which can be used anywhere in CRE/RPE. It is "admin" by default and is **required** to be changed immediately for security reasons.

For added security, create an administrator swipe card so that nobody watches you type this important password.

**\*\*Note\*\*** Due to PCI Compliance using a swipe card for Administrative Access is only available in CRE with version **12.60504** and older.

### <span id="page-1-0"></span>**How to change the administrator password**

To change the administrator password, open CRE/RPE and follow these steps.

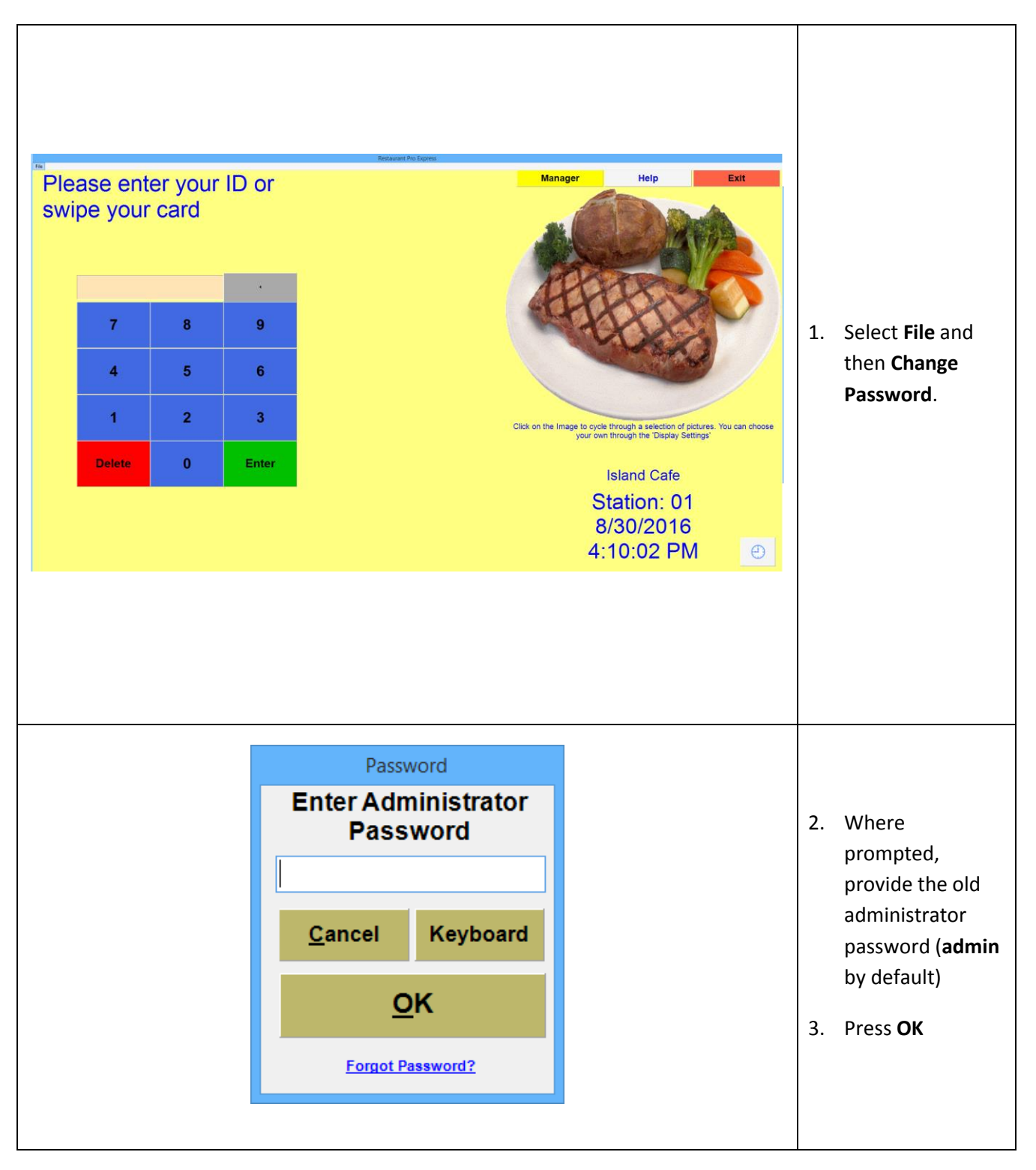

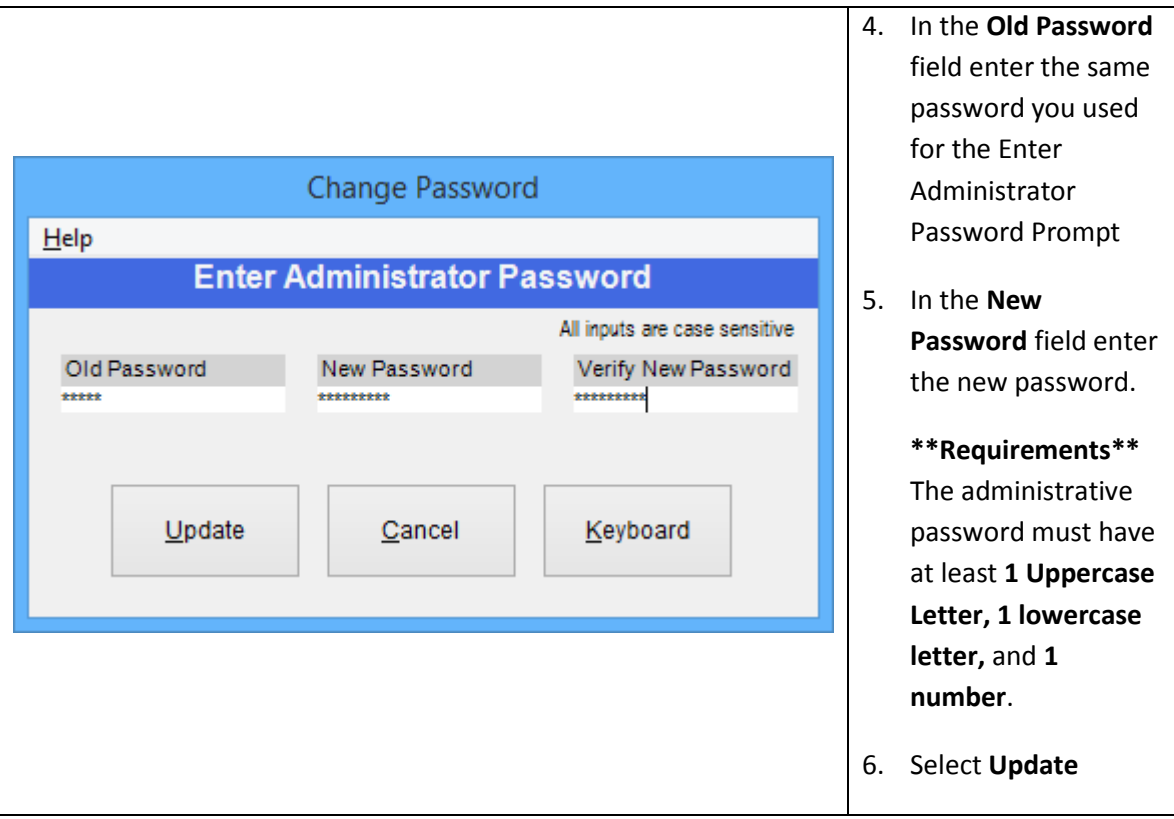

### **How to Setup or Change Admin Password Reset Questions**

The Admin password reset questions allow you change the administrative password in the event that it is forgotten. When you first start CRE and you use the admin password you will be prompted to setup these questions. Once the admin password has been changed from the default password it can only be changed again by:

Following the steps [above](#page-1-0) and entering the current admin password.

#### **OR**

Answering the admin password reset security questions that you've setup by clicking on "Forgot Password?" on the "Enter Administrator Password" prompt.

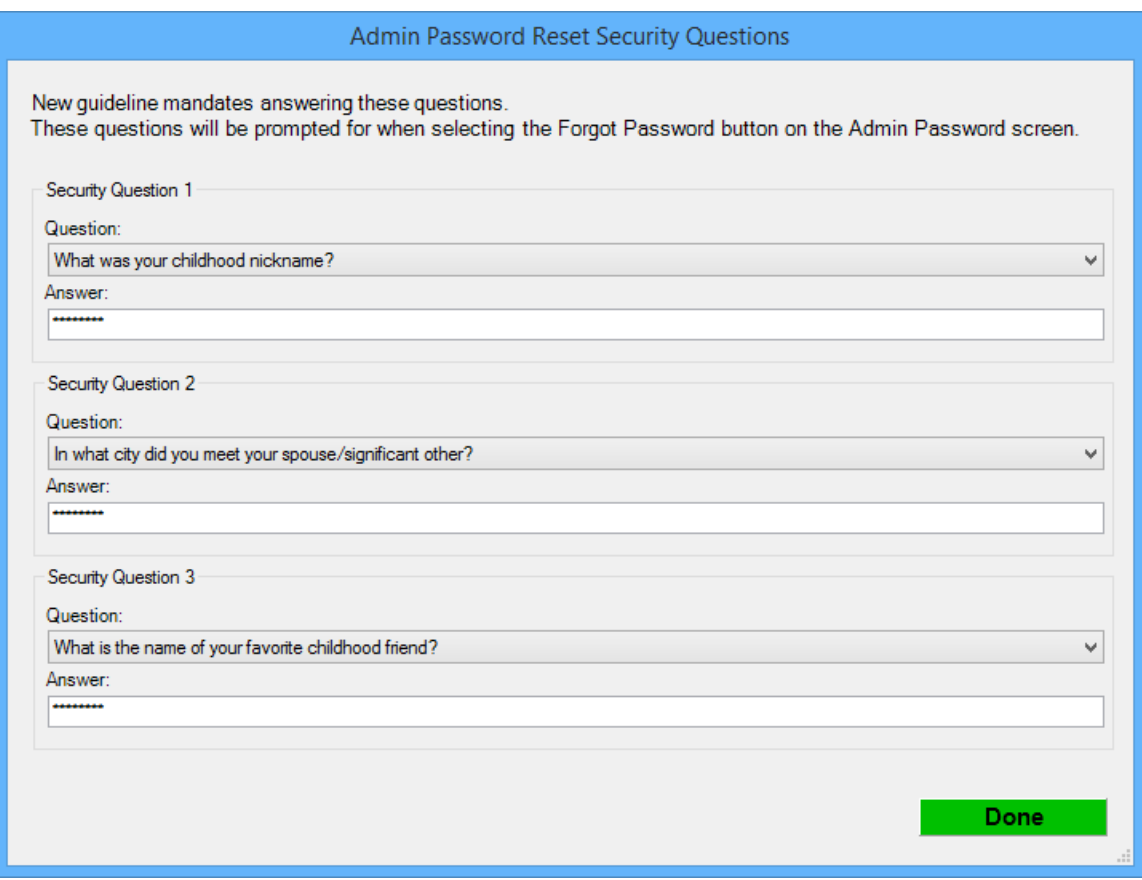

If want to change the Admin Password Reset Questions after they have been setup, follow the steps on the next page.

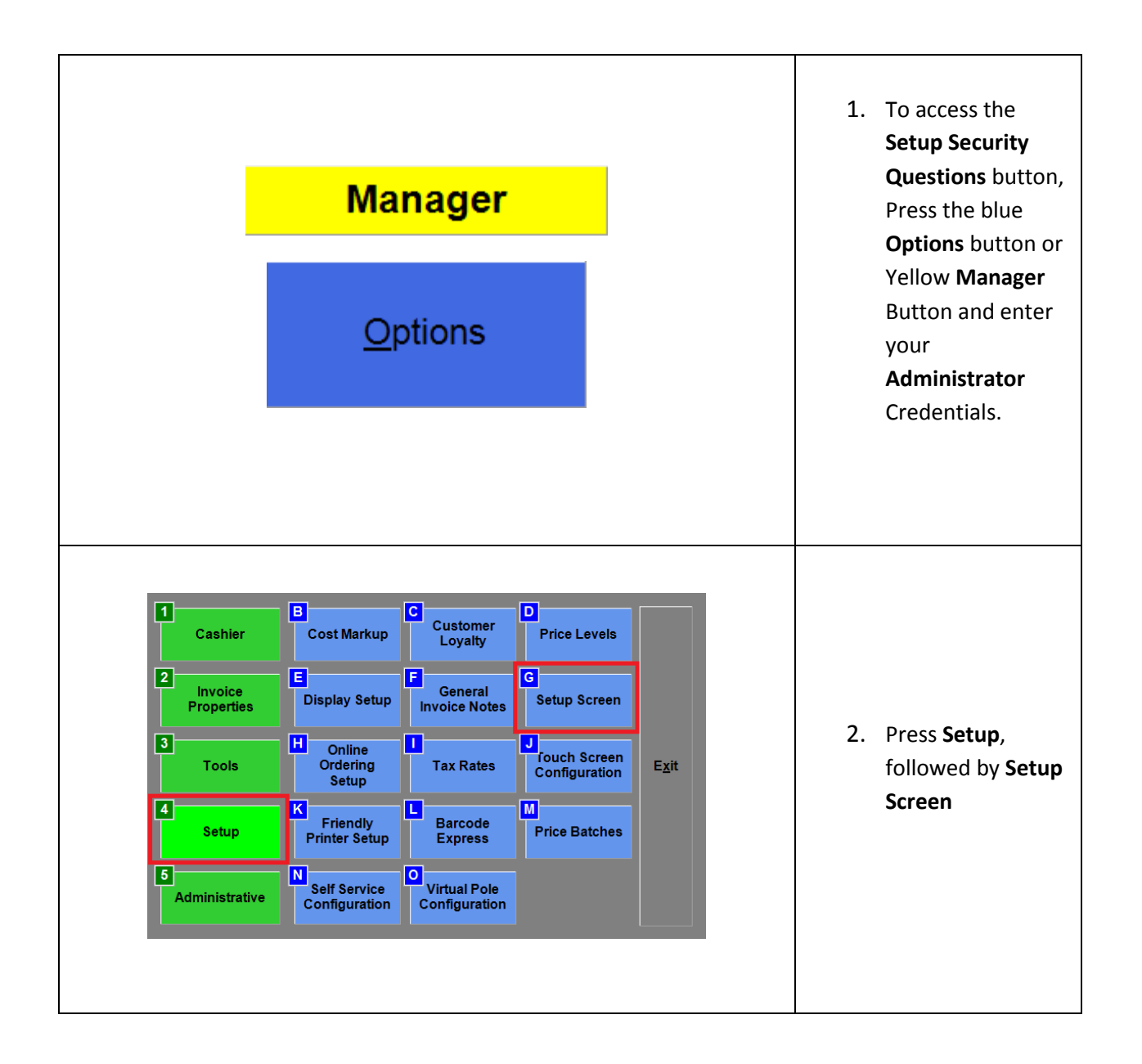

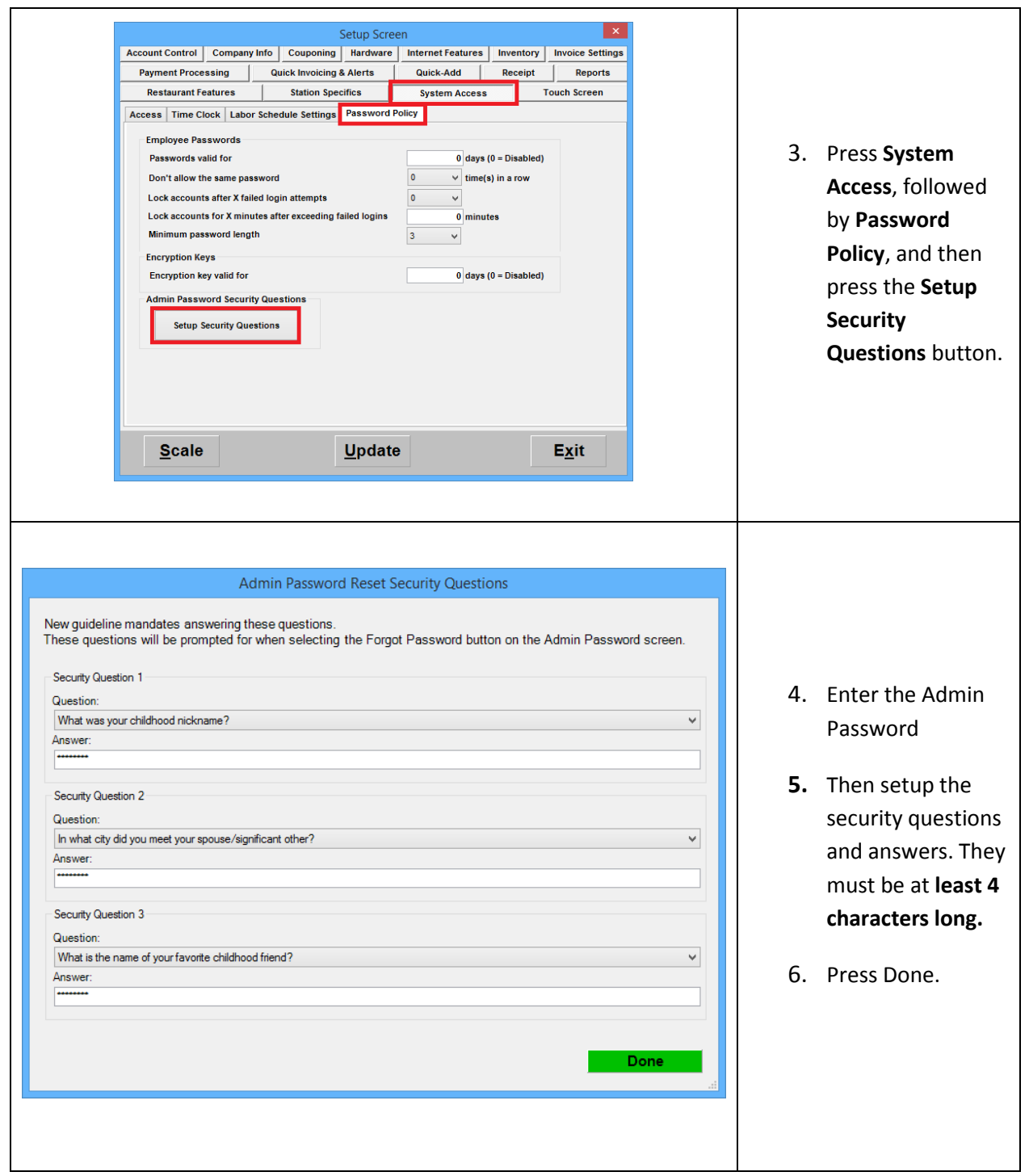

## **Creating an administrator swipe card (only for versions 12.60504 and older)**

A swipe card can be created so that the administrator password does not have to be typed (and possibly seen by someone who is not authorized to use it).

**Cash Register Express** File Select Business Type Select Database Database Maintenance ▶ 1. Select **File** and then **Change**  Store/Station Setup ¥ **Password**. Order Filling  $\blacktriangleright$ Caller ID ▶ Security  $\blacktriangleright$ Employee Maintenance Change Password **Colum Coroon Change Password**  $He$ **Change Administrator Password** Old Password New Password Verify New Password 2. Select **Enter Administrator Swipe**. Enter  $Update$ </u> Administrator Cancel **Swipe Password Enter Administrator Password** 3. Provide the current administrator password and select **OK**.Cancel Keyboard  $QK$ 

To create one, open CRE/RPE and follow these steps.

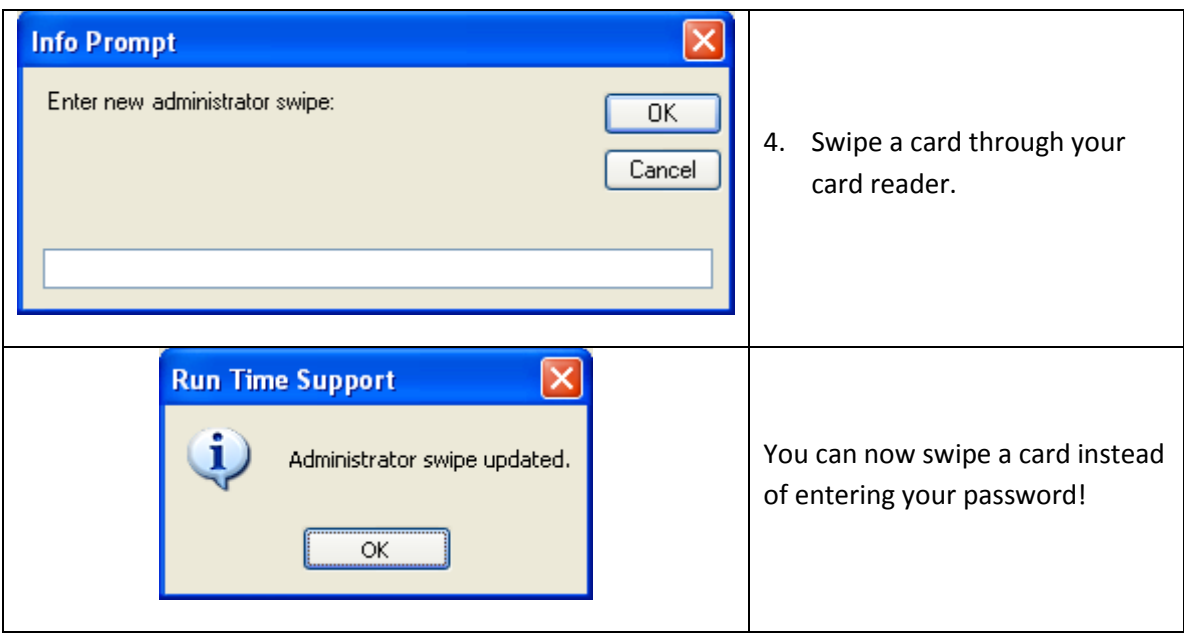